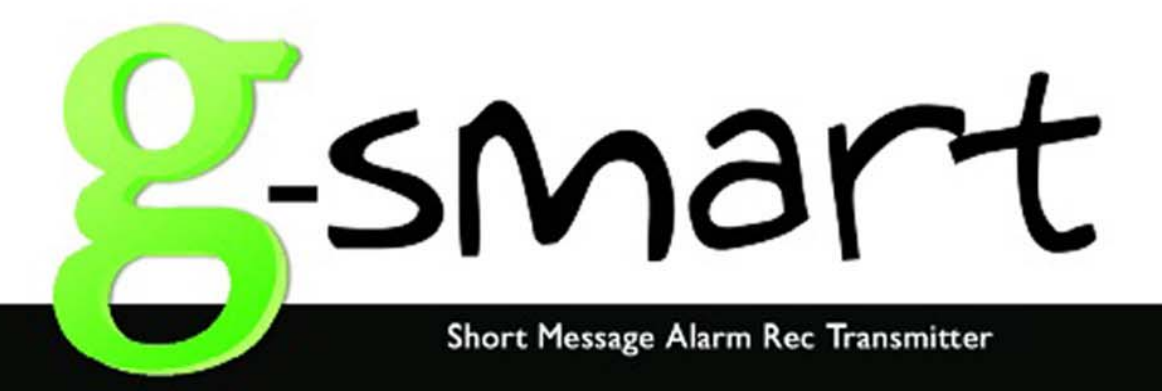

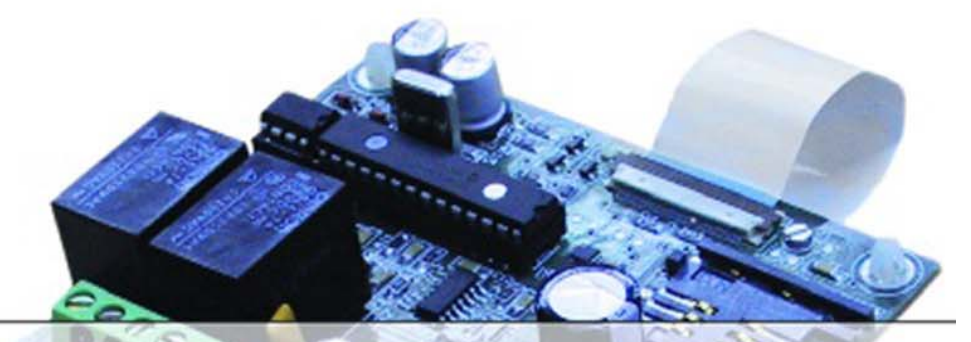

Transmisor y receptor mediante mensajes SMS

# **Manual de Usuario**  $V1.0$

# Tabla de Contenido

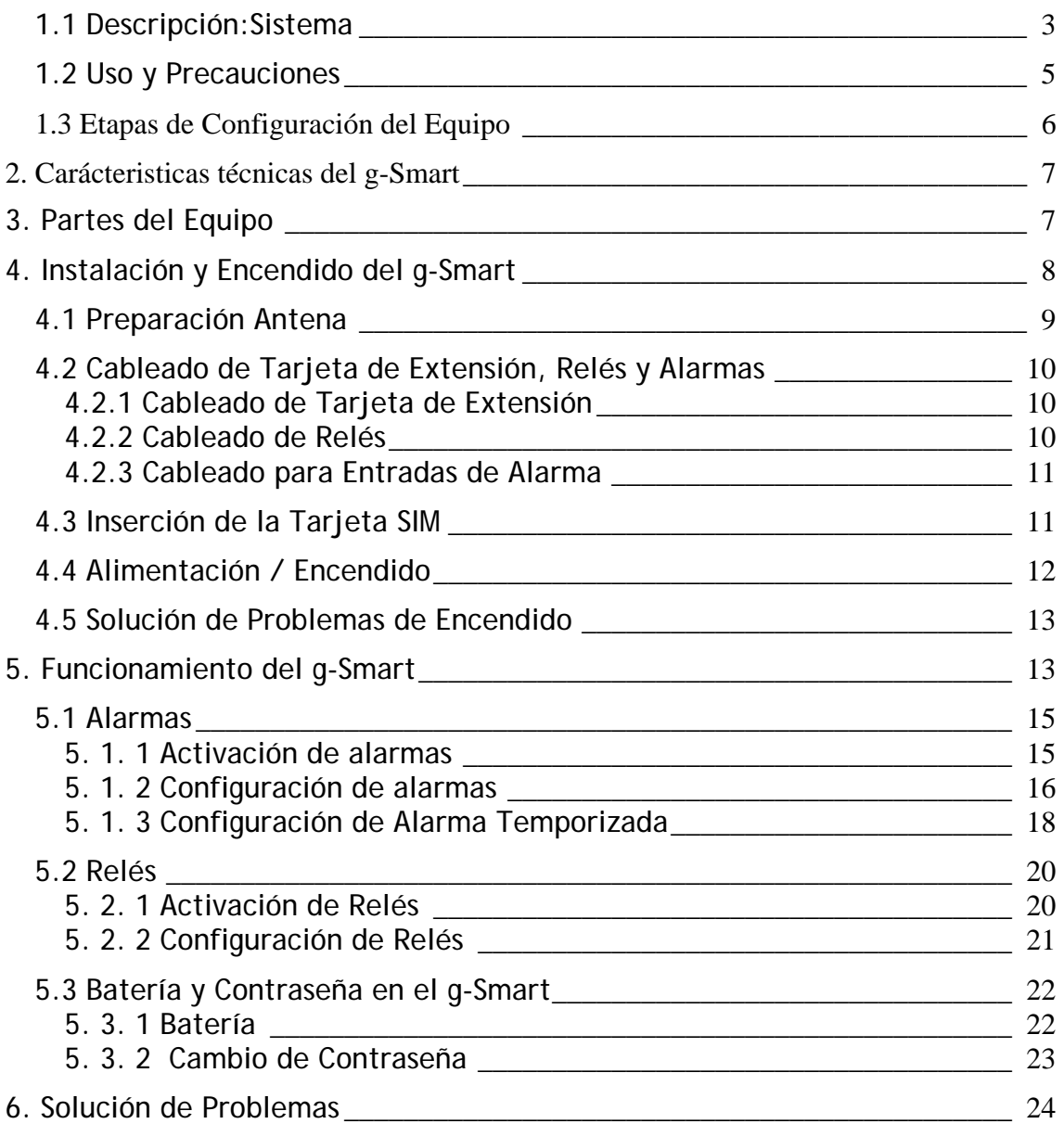

# **1. Descripción del Equipo g-Smart**

Su nuevo equipo g-Smart es un equipo versátil que le permitirá un control total sobre los equipos eléctricos que posee y que le asegurará la seguridad de los bienes que desee proteger.

## *1.1 Descripción: Sistema*

El g-Smart es un equipo de comunicaciones que usa el módulo GSM TC35 de Siemens para establecer comunicación con la red GSM. El g-Smart necesita una tarjeta SIM con **PIN desactivado** para identificarse en la red y establecer las características de usuario. A través de este equipo, el g-Smart gestiona sus comunicaciones desde cualquier lugar con cobertura por la red GSM para el envío y la recepción de mensajes SMS. Los mensajes SMS le permiten, de forma económica, controlar sus equipos eléctricos y sistemas de seguridad.

La gestión de alarmas y activación de equipos se hace mediante comandos simples que el usuario manda por SMS con su móvil desde cualquier lugar, sea su oficina, su coche, su chalé...y estos serán recibidos instantáneamente por el g-Smart, que procederá a la ejecución de estos comandos. **El g-Smart no diferencia entre las minúsculas y mayúsculas** lo que simplifica la escritura de los comandos.

Además, como el usuario controla de lejos este equipo, el g-Smart permite devolver al usuario la **confirmación** de que un comando particular ha sido ejecutado.

El usuario puede configurar el g-Smart para que la activación de un relé o una alarma le devuelvan un mensaje de aviso personalizado. Por ejemplo, puede

configurar una alarma para que le avise de "Alarma en la casa de campo" o un relé para "Sistema de riego".

Con el suceso de una alarma, el g-Smart puede **avisar hasta 4 usuarios** distintos con un mensaje SMS, según la configuración de esa alarma.

El g-Smart hace un autotest de la cobertura periódicamente. El usuario puede comprobar el resultado del autotest si esta encendido el led "COB" de cobertura. Además, si la batería llega a bajar de 11 voltios, el g-Smart manda un mensaje de aviso siempre cuando el usuario le haya configurado un número de teléfono móvil al cual mandar el mensaje.

El g-Smart guarda **todas las configuraciones en memoria no volátil.** Esto significa que aunque el usuario le saque la alimentación al g-Smart, este guarda los datos de configuración.

Además el g-Smart le ofrece robustez al tener protección contra la conexión invertida de los cables de alimentación y puede soportar pequeñas irregularidades en la alimentación.

El g-Smart activa de 2 a 8 relés (con placa de extensión) y supervisa 4 alarmas.

Las alarmas son sin tensión y se activan si se produce una conexión entre cualquier entrada de alarma y COM (masa).

El g-Smart permite el uso de una alarma temporizada (alarma 1), alarma que se cancela sólo si se activa la señal en la entrada de alarma #2 antes de 20 segundos. Si no se activa la señal de entrada de alarma #2 después de 20 segundos, se manda el mensaje de aviso de alarma de la entrada de alarma #1.

# *1.2 Uso y Precauciones*

Cuidado con:

- 1. *Guardar la contraseña del g-Smart en un sitio seguro* para tener una referencia. Si se olvida de la contraseña, el equipo no se puede usar.
- 2. *Eliminar la necesidad de meter el PIN de la tarjeta SIM,* sino, no arrancará el g-Smart. Esto se hace mediante el menú de "Configuración de Teléfono -> Requerir Pin de Tarjeta SIM" en su propio teléfono móvil. Se debe desactivar esa opción. Puede variar en función del modelo de teléfono.
- 3. *No pueden usar ciertos caracteres* en sus mensajes de aviso dado que son símbolos de control para el g-Smart. Estos símbolos son los siguientes:
	- $\frac{u}{u}$  /  $\frac{v}{u}$
	- $\bullet$  " \$ "
	- $\bullet$  "  $\ast$  "
- 4. **Limitar el tamaño de los mensajes de configuración al tamaño límite**: 16 dígitos para teléfonos, 80 caracteres para configuración de relés y 160 caracteres para configuración de alarma.
- 5. **Cambiar la contraseña inicial para máxima seguridad.** La contraseña inicial es "1234".
- 6. Puede usar **minúsculas o mayúsculas** en sus SMS sin diferencia para el g-Smart.
- 7. Puede usar **espacios** en sus mensajes personales de aviso pero no en las secuencias de comando.

# *1.3 Etapas de Configuración del Equipo*

Una vez que su g-Smart está funcionando, estas son las etapas de configuración. **Esta configuración se hace mediante mensajes SMS desde su móvil.** 

- 1. Cambiar la contraseña
- 2. Si se desea, configurar el g-Smart para aviso de fallo de batería
- 3. Configurar relés con mensajes de identificación
- 4. Activar las alarmas que se deseen usar
- 5. Configurar alarmas con mensajes de aviso y números de teléfono

Encontrará más detalles sobre la configuración del g-Smart en la sección de *Funcionamiento del g-Smart.* Una vez configurado, su equipo está listo para usar.

# **2. Características técnicas del g-Smart**

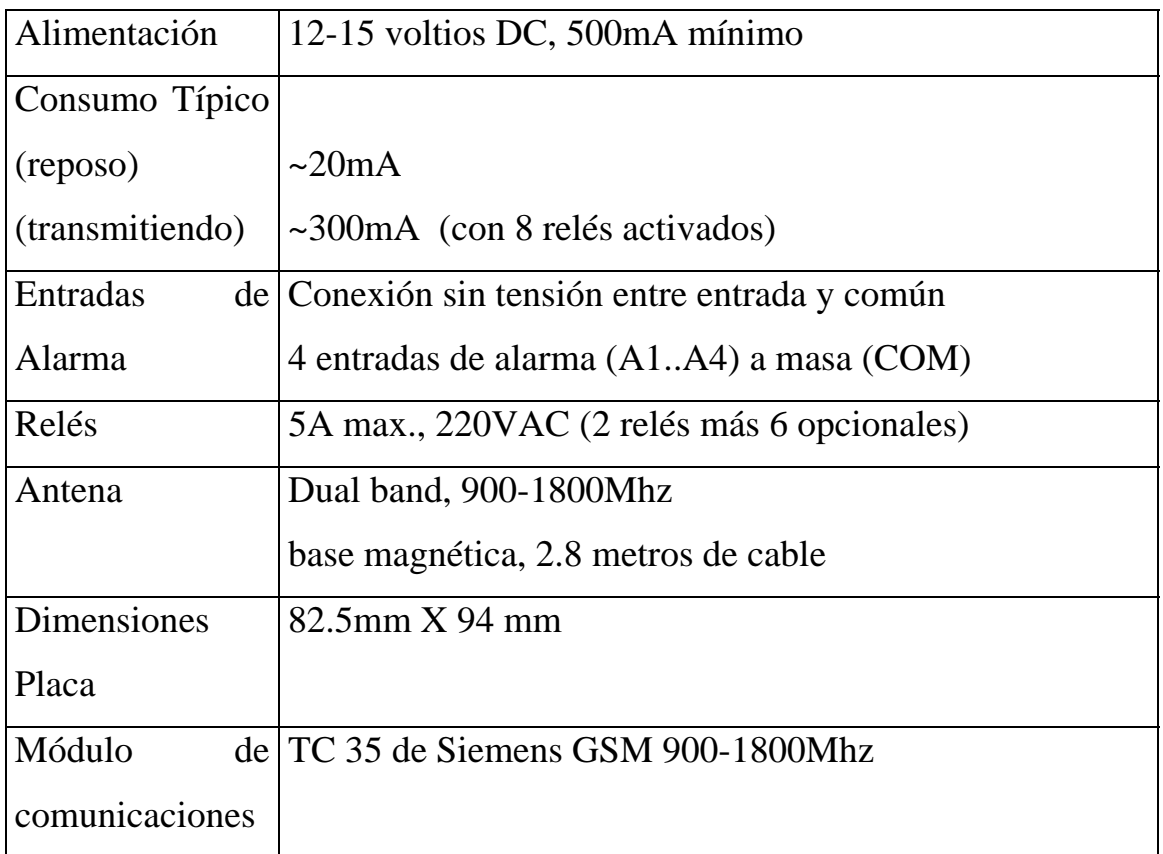

# **3. Partes del Equipo**

Para la instalación del g-Smart, el usuario deberá tener los siguientes componentes a su disposición:

- Placa electrónica g-Smart
- Fuente de alimentación con tensión de 12V DC, 500mA (no incluida)
- Tarjeta SIM (no incluida, cualquier operador)

• Placa de extensión (para funcionalidad opcional de 6 relés) y cable plano

# **4. Instalación y Encendido del g-Smart**

Los siguientes pasos le permitirán hacer una instalación adecuado del g-Smart.

Estas son categorías que forman los pasos centrales de la instalación:

- 1. Preparación Antena
- 2. Cableado tarjeta de extensión, Alarmas y Relés
- 3. Inserción de tarjeta SIM
- 4. Alimentación / Encendido
- 5. Solución de Problemas de Encendido

La siguiente imagen resume las diferentes conexiones.

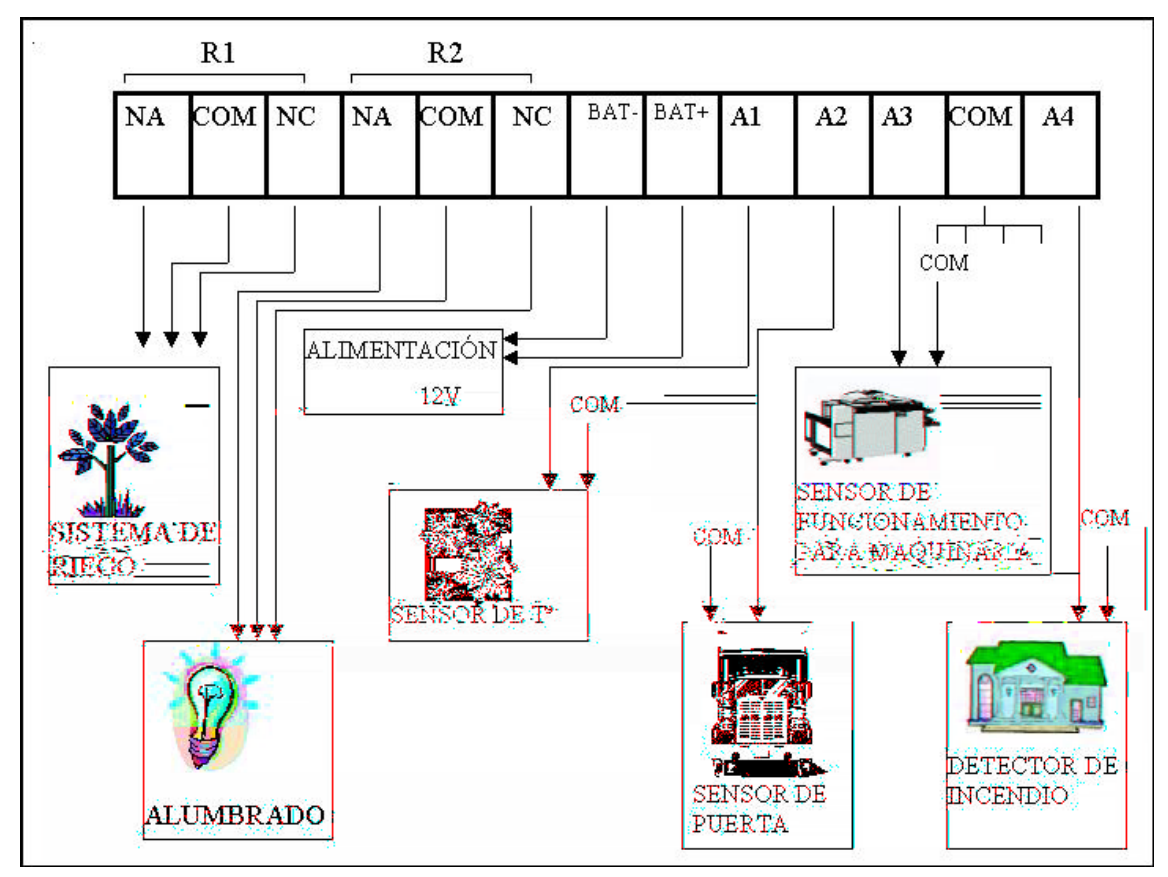

# *4.1 Preparación Antena*

Es recomendado alojar la antena en una base metálica conductora. Conectar la antena con el latiguillo del módulo TC35. Conectar el latiguillo al Tc35, mediante el conector del TC35 (ver imagen).

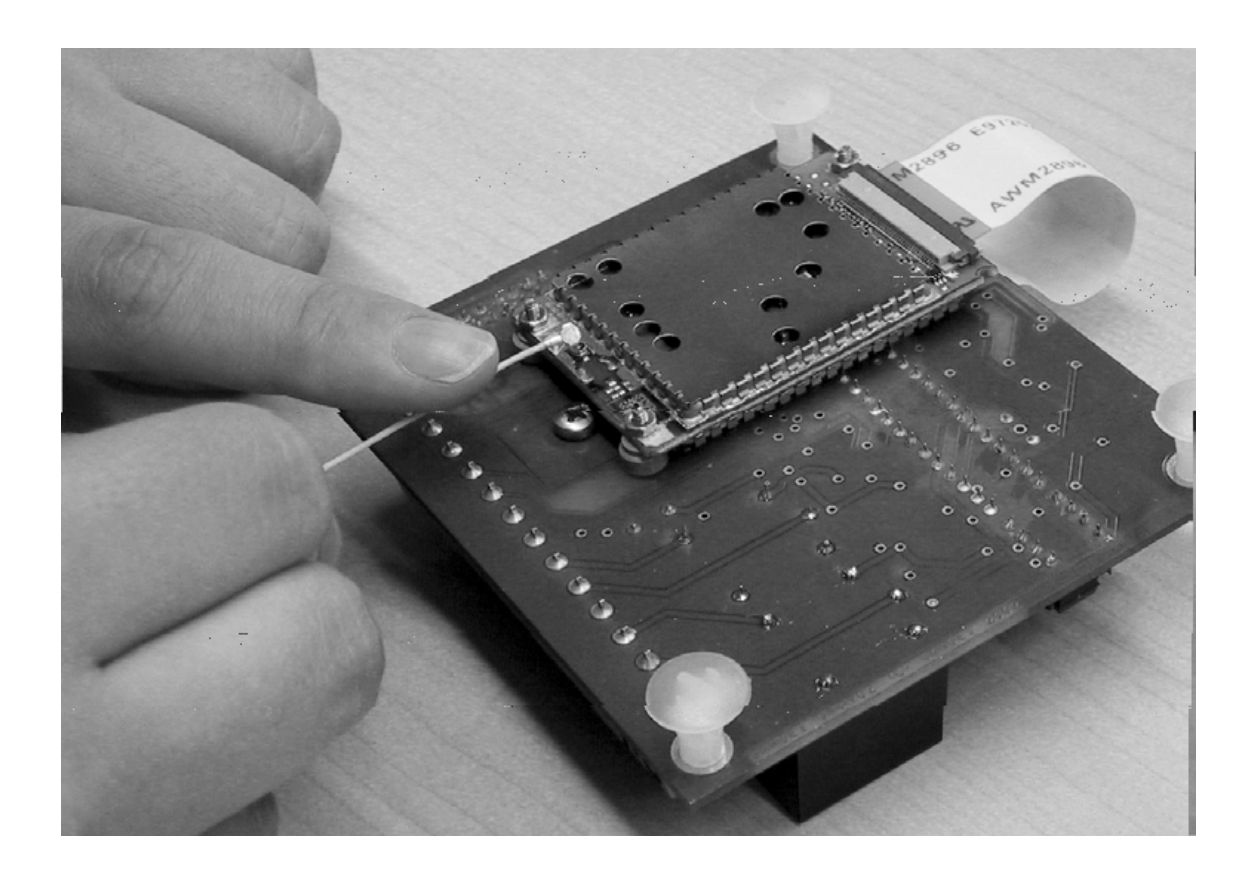

# *4.2 Cableado de Tarjeta de Extensión, Relés y Alarmas*

## **4.2.1 Cableado de Tarjeta de Extensión**

Si se usa la tarjeta de extensión, conectar el cable plano de 14 pistas de la placa del g-Smart a la placa de extensión. El cable plano provee la alimentación de la placa de extensión.

## **4.2.2 Cableado de Relés**

Los relés se cablean de la misma forma tanto para el g-Smart como para la placa de extensión. Cada relé dispone de 3 conexiones:

- NA (normalmente abierto)
- COM (común)
- NC (normalmente cerrado)

La corriente máxima soportada por los relés es de 5 amperios.

La imagen demuestra el cableado y funcionamiento de los relés.

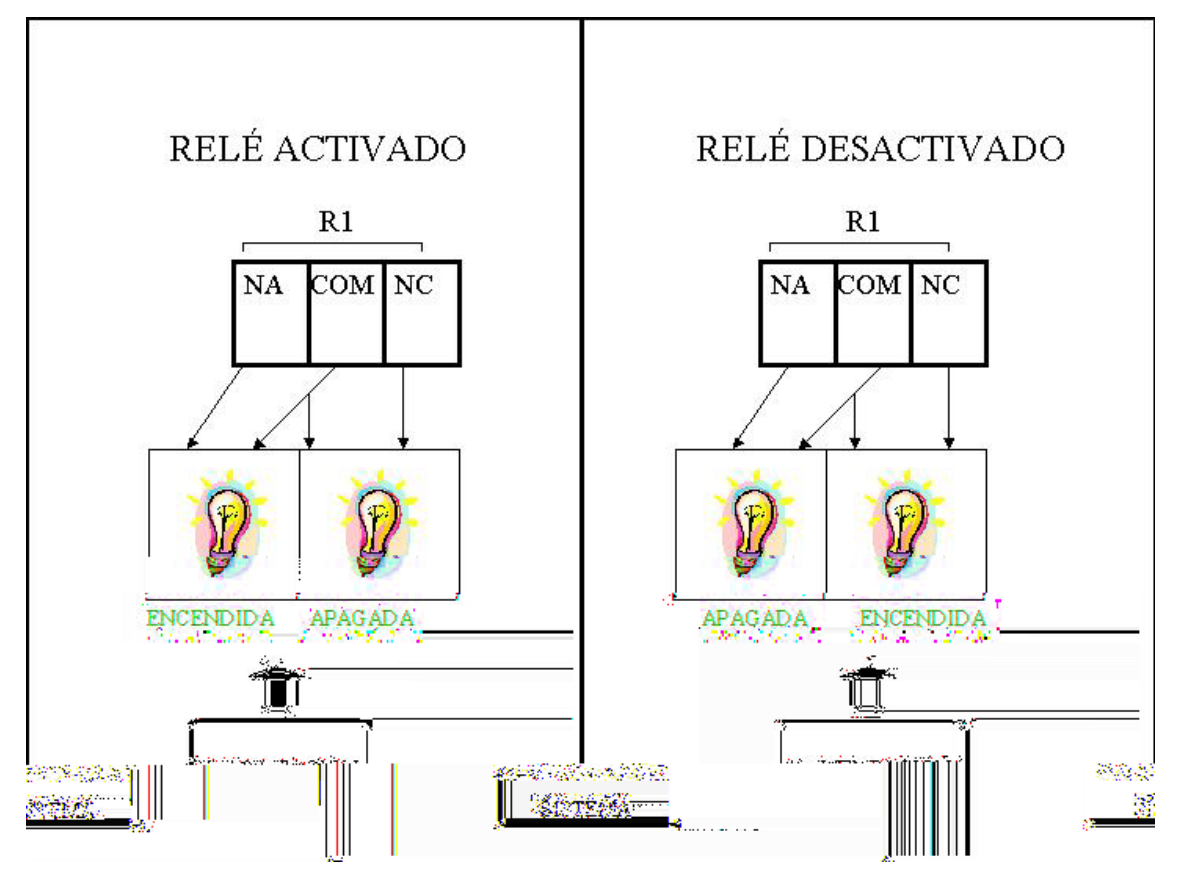

#### **4.2.3 Cableado para Entradas de Alarma**

El g-Smart permite la detección de 4 alarmas distintas. La detección de esas alarmas por parte del g-Smart, se produce cuando se una A1, A2, A3 o A4 al terminal COM, o masa.

Dado que la entrada COM (común) está compartida entre las cuatro alarmas, se puede usar el común de la alimentación para un cableado más fácil.

## *4.3 Inserción de la Tarjeta SIM*

La tarjeta SIM se inserta en el conector SIM que se sitúa en la parte superior del g-Smart. La tarjeta no funcionará en el g-Smart si no se desactiva el PIN previamente. La desactivación del PIN se puede hacer en cualquier teléfono móvil. La mayoría de teléfonos permiten la desactivación del PIN en el menú de *Configuración de Teléfono.* Para más información, consulte la documentación de su teléfono móvil.

La siguiente imagen le muestra como se inserta la tarjeta SIM.

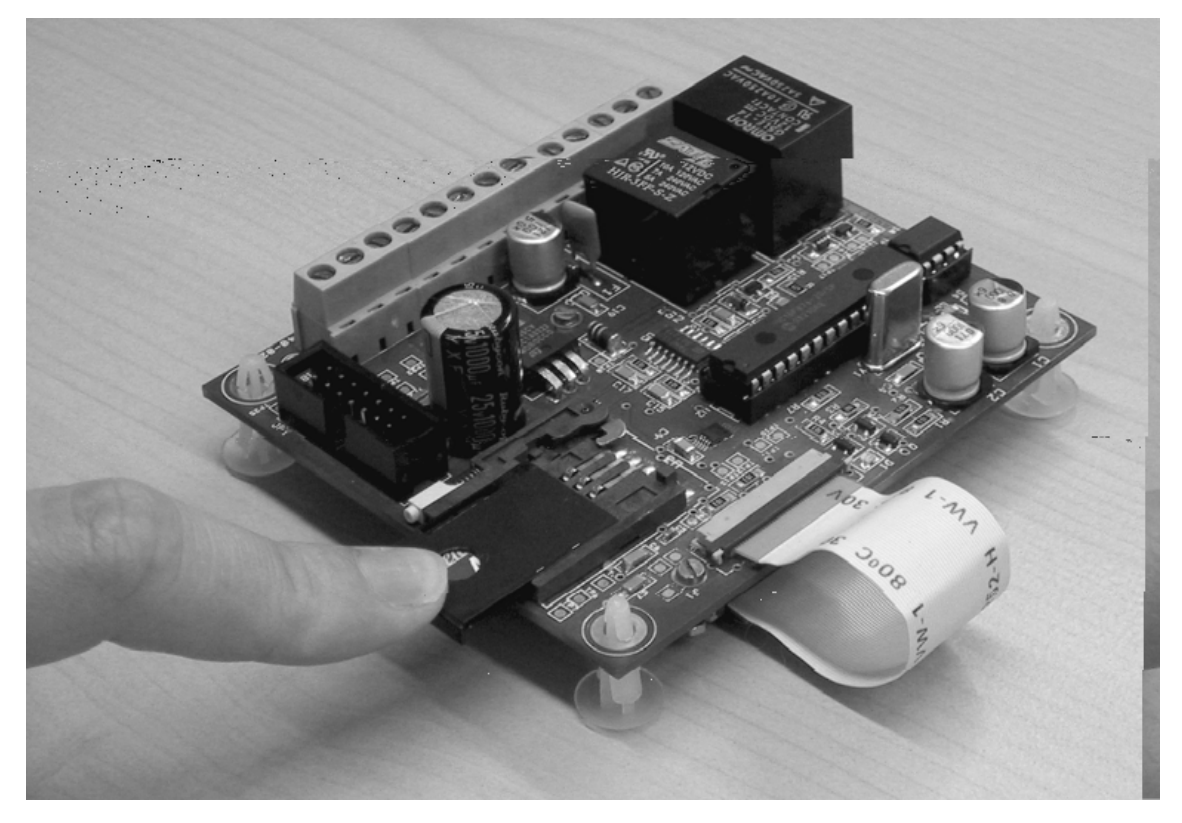

## *4.4 Alimentación / Encendido*

Una vez terminado el cableado de las alarmas y relés, se puede conectar los cables de alimentación.

Para verificar que el g-SMART se enciende correctamente y esta listo para usar, se puede observar dos LEDs. El primer LED indica la inicialización adecuada del módulo de comunicaciones (TC35). Ese LED, llamado "TC35", empieza a parpadear cuando el circuito recibe alimentación. Mientras el TC35 se esta inicializando, el LED "TC35" parpadea a una frecuencia de 1Hz ( se enciende 1 vez por segundo). Cuando la inicialización del TC35 termina de forma adecuada, y durante todo el tiempo de funcionamiento del g-Smart, el LED "TC35" parpadeará una vez cada cuatro segundos.

El segundo LED, llamado "COB", indica una cobertura adecuada. Ese LED se comprueba cada cierto tiempo por software. Cuando el TC 35 se inicializa correctamente, se empieza la comprobación de cobertura. Si esta se sitúa a un nivel adecuado, el LED "COB" se enciende de forma continua.

Si uno nota que el LED "COB" no se ha encendido después de unos minutos, eso indica que la cobertura en ese lugar no es adecuada. Trate de mover la antena de sitio, o el g-Smart, para ver si puede lograr mejor cobertura.

Una vez que el LED "COB" esté encendido y que el LED "TC35" esté parpadeando a 0.25 Hz, una vez cada 4 segundos, el g-Smart está listo para usar!

# *4.5 Solución de Problemas de Encendido*

En caso de que el encendido del g-Smart no ocurra tal como previsto, el usuario puede verificar las siguientes cosas.

- 1. Primero, desenchufar la alimentación, esperar unos 15 segundos y volver a probar la conexión.
- 2. Verificar que el latiguillo esté bien conectado y la antena en un sitio con cobertura suficiente.
- 3. Verificar que la alimentación provee los 12V DC adecuados.

# **5. Funcionamiento del g-Smart**

El g-Smart le permite dos funcionalidades principales: mandar un SMS de aviso de activación de alarmas, y activar relés sobre recepción de SMS. Además de esas funcionalidades, el g-Smart auto-verifica el nivel correcto de batería y también permite al usuario de cambiar la contraseña de acceso.

En esta sección, se presenta una descripción de todos los comandos que están disponibles al usuario para sacar el máximo rendimiento del equipo. **Para configurar el g-Smart, debe usar mensajes cortos SMS a partir de su propio móvil.** 

En la tabla siguiente, encontrará todos los comandos que se pueden mandar por mensajes SMS de su móvil al g-Smart. En la leyenda situada debajo de la tabla, encontrará la significación de las abreviaciones usadas.

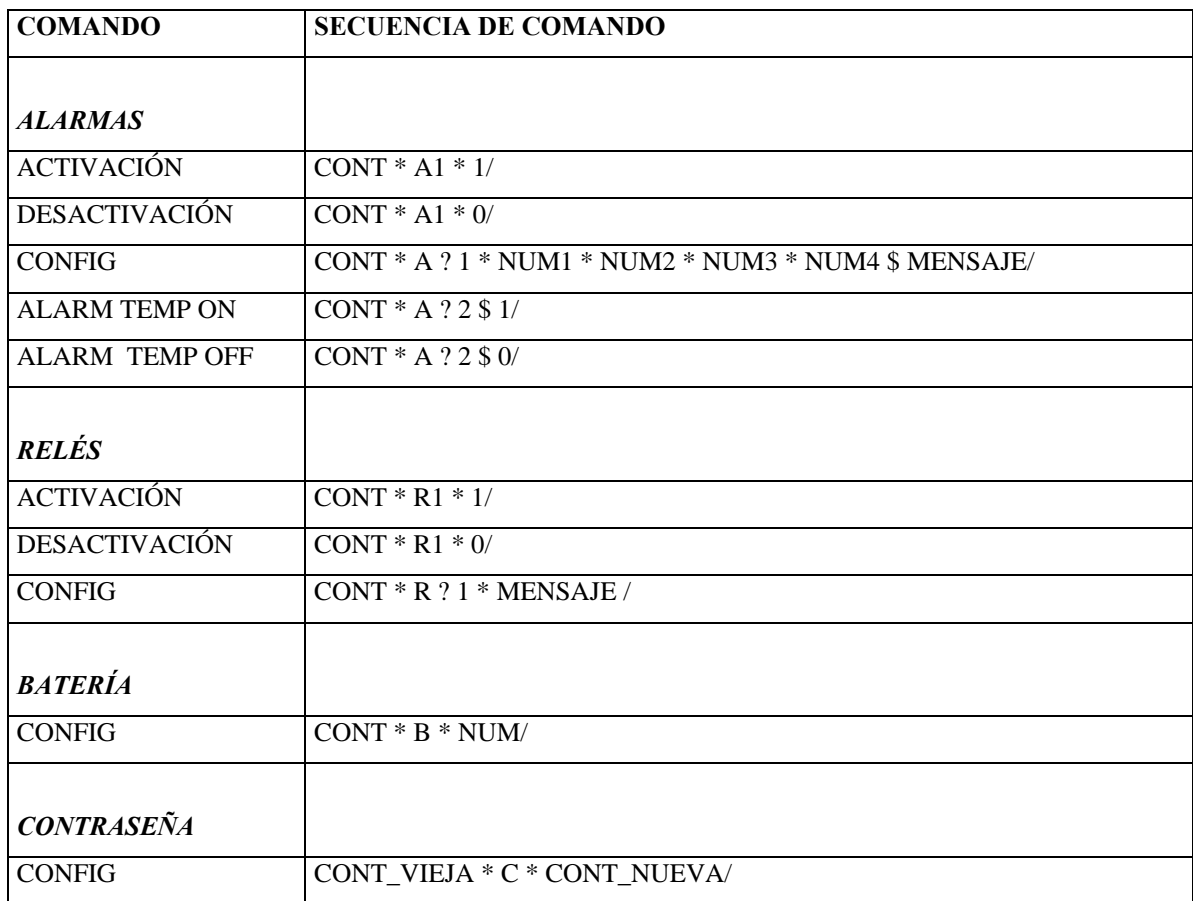

# **Leyenda:**

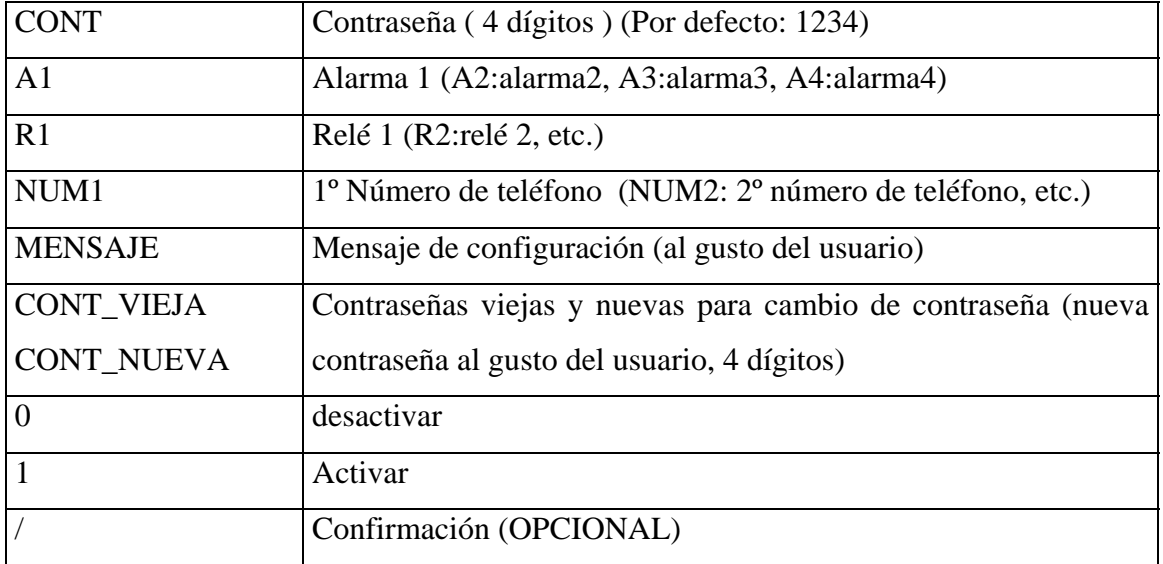

# *5.1 Alarmas*

Los comandos de alarma permiten una funcionalidad versátil para ajustarse a sus necesidades. Los comandos de gestión de alarmas se dividen en 3 categorías:

- Activación de alarmas
- Configuración de alarmas
- Configuración de alarma temporizada

#### **5. 1. 1 Activación de alarmas**

#### *5.1.1.1. Funcionamiento*

Las alarmas están todas activadas en la configuración por defecto. Esto significa que si ocurre una alarma, se mandará un mensaje de aviso si el usuario ha previamente configurado la alarma. En caso de que el usuario quiera ignorar el suceso de una alarma, debe previamente desactivar esa alarma mediante un comando SMS. Cuando necesita enterarse del suceso de una alarma, deberá activarla de nuevo, y configurarla si no fue hecho ya.

#### *5.1.1.2 Descripción de Comando*

CONT \* A1 \* 1/ NOTA: CONT\* A \* 1 / activa TODAS las alarmas

CONT \* A1 \* 0/ NOTA: CONT\* A \* 0 / desactiva TODAS las alarmas

El comando se compone de 4 partes separadas por asterisco.

- 1. CONT, la contraseña de 4 caracteres
- 2. "A" para "alarma" y el dígito indicador de la alarma elegida
- 3. "1" / "0" según se desea activar / desactivar dicha alarma
- 4. "/" si se desea confirmación

#### *5.1.1.3 Confirmación de Comando*

El formato de confirmación de este comando es el siguiente:

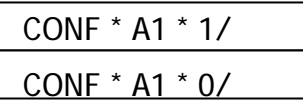

En el mensaje de confirmación aparece "CONF" de "confirmación" y el comando que ha sido ejecutado por el g-Smart: es decir la activación / desactivación de alarma del g-Smart.

#### **5. 1. 2 Configuración de alarmas**

#### *5.1.2.1. Funcionamiento*

La configuración de alarmas permite especificar para cada una de las 4 entradas de alarmas lo que se debe hacer en caso de suceso de alarma. Cada alarma es independiente. Esta configuración se divide en dos partes: los números de teléfonos a los que se debe avisar de la ocurrencia de la alarma, y el mensaje que se les mandará. Para cada entrada de alarma, se puede mandar un mensaje de aviso a hasta 4 números diferentes de teléfono. El mensaje de aviso puede ser el que desee el usuario con tal de que el tamaño total del mensaje de configuración no pase los 160 caracteres y que no se use los caracteres reservados (ver lista de caracteres restringidos en "Uso y Precauciones").

Cuando ocurre una alarma en una entrada configurada, se manda el mensaje de aviso a cada uno de los usuarios cuyos números de teléfono hayan sido incluidos en la etapa de configuración.

#### *5.1.2.2 Descripción de Comando*

#### CONT \* A?1 \* NUM1 \* NUM2 \* NUM3 \* NUM4 \$ MENSAJE/

El comando se compone de 5 partes :

- 1. CONT, la contraseña de 4 caracteres
- 2. "A" para "alarma", el símbolo "?", y el dígito indicador de la alarma elegida
- 3. la lista de hasta 4 números de teléfono separados por *"\*" y terminada por "\$"*
- 4. el mensaje de aviso de alarma
- 5. "/" si se desea confirmación, OPCIONAL

Es importante que aunque solo mande el mensaje de aviso de alarma a un solo número de teléfono se añada el "\$" al final. En este caso, el comando es de esta forma:

#### CONT \* A?1 \* NUM1 \$ MENSAJE /

Note que los números de teléfono pueden llegar hasta 16 caracteres y que se debe insertar "+" al principio si este número es de marcación internacional.

El siguiente comando es un ejemplo:

#### 1234 \* A?3 \* 616555444 \* +34607333222 \$ Alarma en zona 1 /

En este ejemplo aparece la contraseña de 4 dígitos, seguido por el comando de configuración de alarma #3, seguido por un número de teléfono móvil, seguido por un número de teléfono móvil con código de marcación internacional, seguido por el símbolo de fin de entradas de números de teléfono "\$", seguido por el mensaje de aviso de alarma , seguido por el símbolo de demanda de confirmación "/".

#### *5.1.2.3 Confirmación de Comando*

El formato de confirmación de este comando es el siguiente:

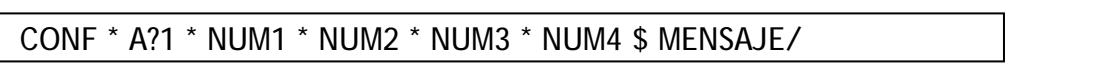

En el mensaje de confirmación aparece "CONF" de "confirmación" y el comando que ha sido ejecutado por el g-Smart: es decir la configuración de alarma del g-Smart.

#### **5. 1. 3 Configuración de Alarma Temporizada**

#### *5.1.3.1. Funcionamiento*

El g-Smart le permite usar una alarma temporizada. Para esta funcionalidad, el usuario debe renunciar al uso de la entrada de alarma #2 como alarma. Ahora, esta entrada se transforma en la señal de cancelación de la alarma temporizada. La entrada de alarma #1 se transforma en alarma temporizada.

La alarma temporizada le permite una temporización de 20 segundos antes de que se transmita el mensaje de aviso de alarma. En caso de que la señal de la entrada #2 se produzca antes de los 20 segundos, esta alarma se cancela.

Mientras se mantenga la señal de la entrada #2, cualquier ocurrencia de la alarma #1 queda ignorada.

Una vez que la señal #2 desaparece, el usuario dispondrá de 20 segundos durante los cuales podrá activar la alarma #1 y que esta queda ignorada.

Al pasar los 20 segundos, la ocurrencia de la alarma #1 genera el mando de un aviso de alarma si no ocurre la señal de la entrada #2 de nuevo en los 20 segundos consecutivos.

La señal de entrada #2 se genera mediante una conexión (un corto ) entre la señal de la entrada #2 y el COM (masa).

Puede utilizar la alarma temporizada, por ejemplo, en su coche. La entrada de alarma #1 puede ir conectada a un sensor de puerta y activarse al abrir la puerta. La entrada de alarma #2, al estar el g-Smart configurado para alarmas temporizadas, puede ser un interruptor, disimulado, que el dueño del coche presiona al entrar. Eso tiene por efecto la cancelación de la alarma #1. Si un ladrón entra en el coche, al no conocer la existencia del interruptor, el mensaje de alarma configurado será mandado. Las aplicaciones de la alarma temporizada pueden ser variadas.

#### *5.1.3.2 Descripción de Comando*

CONT \* A?2 \$ 1 /

CONT \* A?2 \$ 0 /

El comando se compone de 4 partes :

- 1. CONT, la contraseña de 4 caracteres
- 2. "A" para "alarma", el símbolo "?", y el dígito "2" de entrada de señal de cancelación de alarma *seguido por "\$"*
- 3. "1" o "0" si se desea activar la alarma temporizada o desactivarla
- 4. "/" si se desea confirmación, OPCIONAL

Recuerde que debe tener la alarma #1 activada para que funcione la alarma temporizada.

#### *5.1.3.3 Confirmación de Comando*

El formato de confirmación de este comando es el siguiente:

CONF \* A2 \$ 1 /

#### CONF \* A2 \$ 0 /

En el mensaje de confirmación aparece "CONF" de "confirmación" y el comando que ha sido ejecutado por el g-Smart: es decir la configuración de alarma temporizada (alarma temporizada o alarmas normales 1 y 2 ) del g-Smart.

# *5.2 Relés*

El g-Smart le permite la activación / desactivación de 2 o 8 relés ( sin / con tarjeta de extensión). Los relés permiten una corriente máxima de 5A. Si el relé fue configurado, la activación / desactivación de un relé con confirmación permite al usuario de recibir una confirmación personalizada del estado de dicho relé .

## **5. 2. 1 Activación de Relés**

#### *5.2.1.1. Funcionamiento*

Este comando permite controlar la activación y desactivación de relés.

#### *5.2.1.2 Descripción de Comando*

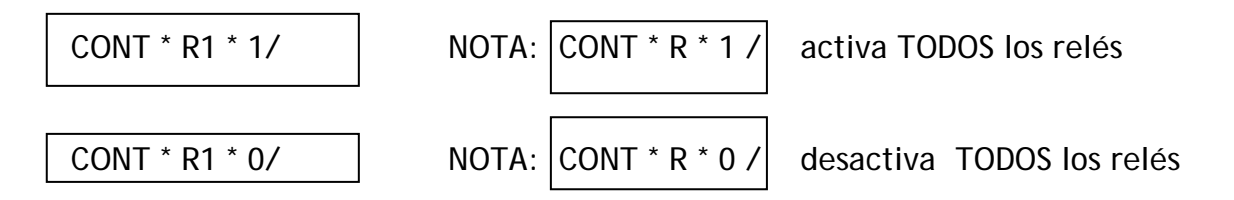

El comando se compone de 4 partes separadas por asterisco.

- 1. CONT, la contraseña de 4 caracteres
- 2. "R" para "relé" y el dígito indicador del relé elegido
- 3. "1" / "0" según se desea activar / desactivar dicho relé
- 4. "/" si se desea confirmación, OPCIONAL

#### *5.2.1.3 Confirmación de Comando*

El formato de confirmación de este comando es el siguiente:

CONF \* R1 \* ON: MENSAJE

## CONF \* R1 \* OFF: MENSAJE

En el mensaje de confirmación aparece "CONF" de "confirmación" y el comando que ha sido ejecutado por el g-Smart: es decir la activación "ON" o la desactivación "OFF" de un relé del g-Smart. La parte "MENSAJE" solo aparece con la identificación del relé elegida por el usuario en la etapa de configuración de relés.

## **5. 2. 2 Configuración de Relés**

#### *5.2.2.1. Funcionamiento*

Este comando permite que un mensaje de identificación quede memorizado para el relé configurado. Si se pide confirmación en la etapa de activación / desactivación de relés, este mensaje de identificación permitirá al usuario de comprobar que relé fue activado. Se limita a un tamaño de 80 caracteres el mensaje de configuración de los relés.

#### *5.2.2.2 Descripción de Comando*

CONT \* R?1 \* MENSAJE/

Ejemplo: 1234 \* R?2 \* Sistema de Riego /

El comando se compone de 4 partes separadas por asterisco.

- 1. CONT, la contraseña de 4 caracteres
- 2. "R" para "relé", el símbolo "?", y el dígito indicador del relé elegido
- 3. el mensaje de identificación del relé
- 4. "/" si se desea confirmación, OPCIONAL

#### *5.2.2.3 Confirmación de Comando*

El formato de confirmación de este comando es el siguiente:

CONF \* R?1 \* MENSAJE/

En el mensaje de confirmación aparece "CONF" de "confirmación" y el comando que ha sido ejecutado por el g-Smart: es decir la configuración de relé del g-Smart.

# *5.3 Batería y Contraseña en el g-Smart*

#### **5. 3. 1 Batería**

#### *5.3.1.1. Funcionamiento*

Si la batería baja de 11 voltios, el g-Smart mandará un mensaje al número configurado con este comando para avisar el usuario de que puede ocurrir un fallo de batería si la batería no se cambia.

#### *5.3.1.2 Descripción de Comando*

#### CONT \* B \* NUM /

El comando se compone de 4 partes separadas por asterisco.

- 1. CONT, la contraseña de 4 caracteres
- 2. "B" para "batería"
- 3. el número de teléfono del usuario al que se debe avisar del fallo de batería
- 4. "/" si se desea confirmación, OPCIONAL

#### *5.3.1.3 Confirmación de Comando*

El formato de confirmación de este comando es el siguiente:

#### CONF \* B \* NUM /

En el mensaje de confirmación aparece "CONF" de "confirmación" y el comando que ha sido ejecutado por el g-Smart: es decir la configuración del aviso de batería baja del g-Smart.

El mensaje que se mandará a este usuario cuando falle la batería es el siguiente:

#### FALLO DE BATERÍA DEL G-SMART

## **5. 3. 2 Cambio de Contraseña**

#### *5.3.2.1. Funcionamiento*

La contraseña por defecto es el "1234". Conviene, por motivos de seguridad, que se cambie la contraseña. La nueva contraseña puede ser cualquier combinación, letras y dígitos, de 4 caracteres que desee el usuario. El g-Smart no distingue entre minúsculas y mayúsculas.

Es importante que el usuario elija una contraseña que pueda recordar dado que, al olvidar la contraseña, el equipo será inutilizable. Es recomendado que el usuario apunte la contraseña en un lugar segura para disponer de una referencia en caso de olvido.

#### *5.3.2.2 Descripción de Comando*

#### CONT\_VIEJA \* C \* CONT\_NUEVA /

El comando se compone de 4 partes separadas por asterisco.

- 1. CONT, la contraseña anterior de 4 caracteres
- 2. "C" para "contraseña"
- 3. la nueva contraseña de 4 caracteres
- 4. "/" si se desea confirmación, OPCIONAL

#### *5.3.2.3 Confirmación de Comando*

El mensaje que se mandará a este usuario de confirmación es el siguiente:

CONF\* NUEVA CONTRASEÑA: WXYZ

# **6. Solución de Problemas**

En caso de que el g-Smart falle en inicializarse correctamente, refiera a la sección de solución de problemas del capítulo de Instalación. En cambio, si tiene problemas con el funcionamiento del g-Smart al utilizar los comandos, este capitulo le ofrecerá algunas pistas para la solución de esos problemas.

#### **Problema 1: el g-Smart falla en mandarle mensajes de aviso**

#### **Solución:**

- 1. Verificar que el g-Smart tiene cobertura (el led "COB" esta encendido)
- 2. Verificar que se la ha sacado el PIN a la tarjeta SIM y que se ha insertado la tarjeta en el conector SIM
- 3. Asegurarse de que ha sometido la contraseña adecuada
- 4. Verificar que el relé o la alarma activada / desactivada han sido configurados previamente
- 5. Verificar que el nivel de batería es el adecuado para que el TC35 pueda establecer comunicación correctamente (~12 Voltios mínimo)

#### **Problema 2: el g-Smart falla en mandar confirmaciones Solución:**

- 1. Verificar que ha puesto el símbolo de confirmación "/"
- 2. Asegurar que ha respectado el tamaño límite de los mensajes de configuración (ver sección Usos y Precauciones).

#### **Problema 3: el g-Smart falla en activar los relés**

#### **Solución:**

- 1. Verificar que el circuito que activa el relé esta conectado a su propia fuente de alimentación
- 2. Verificar que las conexiones del relé a activar están entre NA (normalmente abierta) y COM (común).
- 3. Para los relés 3 a 8, verificar que la placa de extensión esta bien conectada, con el cable plano que la une al g-Smart en la orientación adecuada.

# **Problema 4: no manda aviso de alarma aunque la entrada reciba una señal de alarma**

#### **Solución:**

- 1. Verificar que la alarma en cuestión esta activada con el comando de activación de alarmas
- 2. Verificar que la alarma en cuestión no es una alarma temporizada con el comando de desactivación de alarma temporizada
- 3. Verificar que la alarma en cuestión fue configurada adecuadamente con el comando de configuración

#### **Problema 5: no manda a todos los usuarios aviso de alarma**

#### **Solución:**

- 1. verificar que el número de móvil del usuario fue configurado correctamente
- 2. asegurarse de que se añadió "+" al principio del número de móvil si se usa código de marcación internacional

# **Problema 6: la alarma temporizada falla en mandar el aviso después de 20 segundos**

#### **Solución:**

- 1. no está activada la entrada de alarma "1" y/o entrada " 2"
- 2. no se ha vuelta a armar (desconectar entrada 2 de COM) la entrada 2, así cancelando la alarma 1.

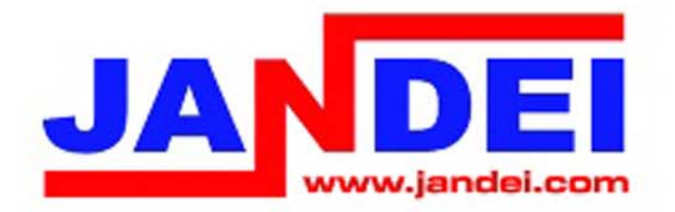

# JANDEI S.L.

Pol. Ind. Pocomaco, parcela E-2815190 La Coruña Tlfno: 981.137.335 Fax: 981.283.492 web:www.jandei.com | e-mail: jandei@jandei.com